# Anybus Comunicator (ABC) 各種設定方法(1)

Version: A01

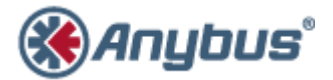

エイチエムエス・インダストリアルネットワークス株式会社 〒 222-0033 神 奈 川 県 横 浜 市 港 北 区 新 横 浜 3-19-5 新横浜第 2 センタービル 6F TEL: 045-478-5340 FAX: 045-476-0315

> URL www.anybus.jp

**EMAIL** セ ー ル ス :jp-sales@hms-networks.com サ ポ ー ト :jp-support@hms-networks.com

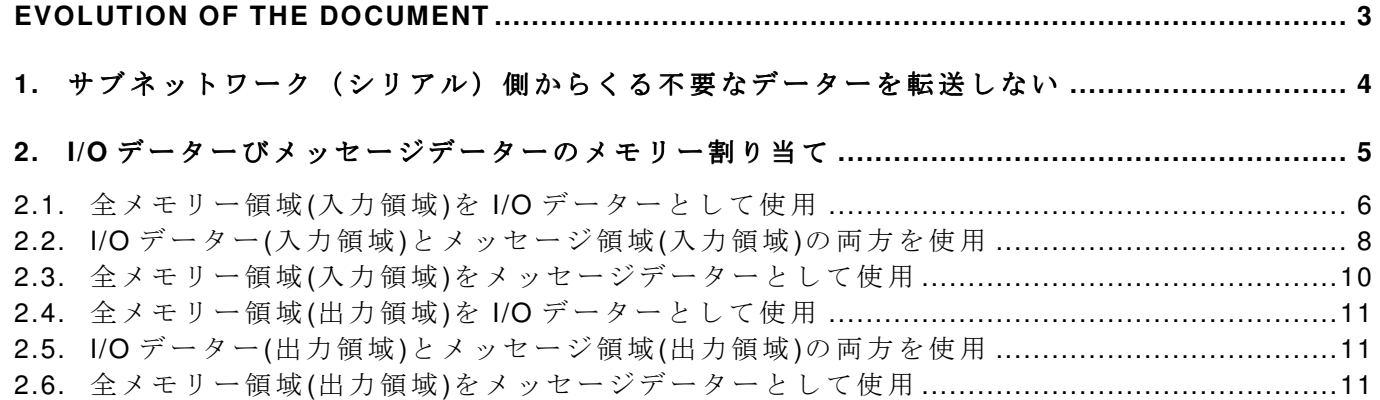

#### **HMS Japan**  $\qquad \qquad -$  **3** -  $\qquad \qquad$  ABC 各種設定方法(1)\_A01.doc **EVOLUTION OF THE DOCUMENT**

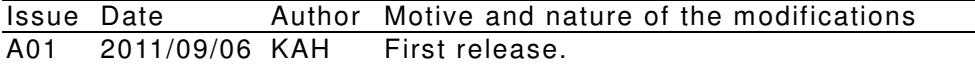

This document contains: 11 pages.

# **1.** サブネットワーク(シリアル)側からくる不要なデーターを転送しない

例 ) 最 後 の リ タ ー ン コ ー ド を 削 除 し た い 場 合 、Consum1 上 で 右 ク リ ッ ク、"Add Byte, Constant" を選択します。

![](_page_3_Picture_64.jpeg)

削除したい値 (この場合は OxOD) を設定します。

![](_page_3_Picture_65.jpeg)

#### 2. I/O データーびメッセージデーターのメモリー割り当て

メッセージデーター通信を行う場合は、CIPの仕様を十分理解された後で御使用下さい。以降の 説明は CIP に関しての仕様を理解された方を対象として説明致します。

ABC においてメッセージデーター通信を行う場合は、ABC のメモリー内にメッセージデーター 通信用のメモリーをマッピングする必要があります。

ABC 内にあるメモリーサイズは、入力領域 (IO Size In 領域(シリアル側から ABC に入力され るデーターを取込む為の領域))として 0x000-0x1FF (512 バイト)、又、出力領域(IO Size Out 領域(ABC よりシリアル側へデーターを送る為の領域)) として 0x200-0x3FF(512 バイト)存在し ます。

![](_page_4_Figure_6.jpeg)

そのメモリーを I/O データー領域とメッセージデーター領域で分けて使用します。

![](_page_4_Figure_8.jpeg)

# 2.1. 全メモリー領域(入力領域)を I/O データーとして使用

![](_page_5_Picture_4.jpeg)

全領域を I/O データーとして使用する場合は、"IO Sizes"を"Automatic"で御使用下さい。

"IO Sizes"を "User defined"に し て 使 用 す る 場 合 は 注 意 が 必 要 で す (本 使 用 方 法 は 参 考 ま で の 説 明 です)。

全領域が I/O データー(入力領域)となるように"IO Size In"を 0x200 と指定します。

![](_page_6_Picture_158.jpeg)

こ の 場 合 、 サ ブ ネ ッ ト ワ ー ク 側 の "Data location"及 び"Maximum Data Length"の 指 定 で 0x200 以外の値 (Ox1FF 以下の値) を設定した場合は、以下のエラーが出力されます。

![](_page_6_Picture_159.jpeg)

この回避策として、全領域を I/O データーとして使用することを明示する為に、全領域の最後 のデーター (1 バイト) を使用することを明示し、他の定義 (Consumee2,3,,) を行えば使用で きるようになります。

![](_page_6_Picture_9.jpeg)

### **2.2. I/O** データー**(**入力領域**)**とメッセージ領域**(**入力領域**)**の両方を使用

![](_page_7_Figure_4.jpeg)

![](_page_7_Picture_6.jpeg)

サブネットワーク側の"Data location"及び"Maximum Data Length"を指定、今回の例の場合は 0x000 より 0x010 バイトを I/O データーの転送用に使用。

![](_page_8_Picture_4.jpeg)

サブネットワーク側の"Data location"及び"Maximum Data Length"を指定、今回の例の場合は 0x100 より 0x010 バイトをメッセージデーターとして使用。

![](_page_8_Picture_214.jpeg)

本例では、"IO Size In"として 0x100 を指定している為 (IO サイズとして 0-0x0FF まで取得)、 アドレス 0x100 からはメッセージデーターとして扱われます。 その為に、メッセージ領域の定 義が必要となり、"Consume2"の定義を加えています。

I/O デ ー タ ー(入 力 領 域 )を 0x000 – 0x0FF、メ ッ セ ー ジ 領 域 (入 力 領 域 )を 0x100-0x1FF と し て 使 用。この場合、取りこまれたデーターは I/O データとして 0x000 から、メッセージデータとして 0x100 から入ります。

# 2.3. 全メモリー領域(入力領域)をメッセージデーターとして使用

![](_page_9_Figure_4.jpeg)

"IO Sizes"を "User defined"に し て 、 全 領 域 が メ ッ セ ー ジ デ ー タ ー (入 力 領 域 )と な る よ う に "IO

![](_page_9_Picture_6.jpeg)

サブネットワーク側の"Data location"及び"Maximum Data Length"を指定、今回の例の場合は 0x000 より 0x010 バイトをメッセージデーターの転送用に使用。

![](_page_10_Picture_187.jpeg)

# 2.4. 全メモリー領域(出力領域)を I/O データーとして使用

"IO Sizes"を"Automatic"に す る と 、 全領 域 が I/O デ ー タ ー ( 出 力 領 域)と な り ま す 。

#### **2.5. I/O** データー**(**出力領域**)**とメッセージ領域**(**出力領域**)**の両方を使用

"IO Sizes"を"Automatic"か ら 、"User defined"に し て "IO Size Out"を 0x0100 に 設 定 す る 。 サ ブ ネットワーク側の設定は前項"I/O データー (入力領域) を 0x000-0x1FF、メッセージ領域 (入 力領域) を 0x100-0x1FF として使用"を参照。

#### 2.6. 全メモリー領域(出力領域)をメッセージデーターとして使用

"IO Sizes"を"User defined"にして、全領域がメッセージデーター(出力領域)となるように"IO Size Out"を 0x000 と 指 定 す る 。